# **Trassierung in der Punktwolke eines Tunnellaserscans**

Štefan MARKIČ OBERMEYER Planen + Beraten GmbH, München · stefan.markic@opb.de

## **Zusammenfassung**

Mithilfe von Laserscanning können große Punktwolken erfasst werden, die dann bearbeitet und für die Planung nutzbar gemacht werden müssen. Wir entwickeln seit Jahren das BIMfähige Programm ProVI (Programmsystem für Verkehrs- und Infrastrukturplanung) auf Basis von AutoCAD, das wir im vergangenen Jahr um die Möglichkeit der Punktwolkenbearbeitung erweitert haben. Jetzt bietet es verschiedene Optionen zur Filterung, Darstellung und Nutzbarmachung der Daten für die Trassierung an. Mit der Präsentation wollen wir wertvolles Feedback der Anwesenden sammeln und unser Produkt vorstellen.

# **1 Grundprinzip**

### **1.1 Laserscanning**

Laserscanning (auch LiDAR genannt – Light Detection and Ranging) ist eine Methode zum automatisierten Erfassen von geodätischen Punktdaten. Die Methode wurde kurz nach der Erfindung des Lasers in 60er Jahren für geodätische Zwecke eingeführt (GOYER & WATSON 1963). Eine Punktwolke kann mit Flugzeugen, Satelliten, Kraftfahrzeugen oder stationären Einrichtungen erfasst werden. Ein vereinfachtes Schema ist in Abbildung 1 zu sehen.

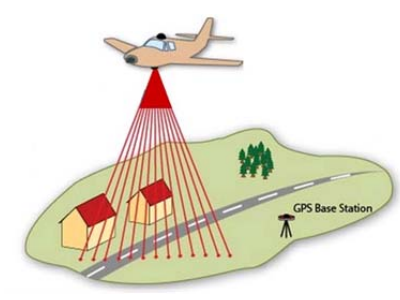

**Abb. 1:**  LiDAR Schema, erhalten von http://gmv.cast.uark.edu/wpcontent/uploads/2013/01/ALS\_scematic.jpg (02.11.2016)

Damit können große Mengen an Punkten schnell gewonnen werden, von denen aber nicht unbedingt alle zusätzliche Informationen bringen. Da so große Datenmengen einen Rechner sehr belasten, ist eine Aufbereitung der Daten (durch das erfassende Unternehmen) für den jeweiligen Verwendungszweck dringend anzuraten. Für Planungszwecke sind die Rohdaten idR. nur sehr eingeschränkt verwendbar. Bei der Aufbereitung könnten den Punkten verschiedene Klassifizierungen zugewiesen werden. Während der Bearbeitung kann nach

Hanke, K. & Weinold, Th. (Hrsg.) (2017): 19. Internationale Geodätische Woche Obergurgl 2017. © Herbert Wichmann Verlag, VDE VERLAG GMBH, Berlin/Offenbach. ISBN 978-3-87907-xxx-x. diesen Klassen gefiltert und die Datenmenge reduziert werden. Die Codierung ist standardisiert und in Tabelle 1 zu sehen.

| Wert           | <b>Bedeutung</b>                       |
|----------------|----------------------------------------|
| $\theta$       | Created, never classified              |
| 1              | Unclassified                           |
| $\overline{2}$ | Ground                                 |
| $3 - 5$        | Low-high vegetation                    |
| 6              | Building                               |
| 7              | Low point (noise)                      |
| 8              | Reserved                               |
| 9              | Water                                  |
| 10             | Rail                                   |
| 11             | Road surface                           |
| 12             | Reserved                               |
| $13 - 16$      | Electrical (wires, transmission tower) |
| 17             | Bridge deck                            |
| 18             | High point (noise)                     |
| $19-63$        | Reserved                               |
| 64-255         | User definable                         |

**Tabelle 1:** Klassifizierung der Punkte in einer Punktwolke nach ASPRS Formate 6-10 aus LAS (2013): Tabelle 17

#### **1.2 Trassierung**

Die linienförmigen Bauobjekte (z. B. Straßen, Eisenbahnen oder Rohrleitungen) müssen vor dem Bauen in die Landschaft gelegt werden. Die Trassierung erfolgt indem der Planer den horizontalen und vertikalen Verlauf der Achse zusammen mit Querschnitte entlang der Achse entwirft. Die Trassierung ist ein iterativer Prozess, bei dem die wirtschaftlichste Lage gesucht wird. Dabei müssen alle Regelwerke und Richtlinien eingehalten werden, die verschiedenste Parameter und Grenzen vorschreiben, z. B. minimalen Radien für Kurven oder maximale Längsneigungen. Am Ende entsteht ein drei-dimensionales Trassenmodell, aus dem drei Pläne abgeleitet werden können, nämlich der Lageplan, der Höhenplan und die Querprofile.

Das im Hause OBERMEYER Planen + Beraten GmbH, München entwickelte *Pro*grammsystem für *V*erkehrs- und *I*nfrastrukturplanung ProVI (www.provi-cad.de) steht dem Ingenieur beim Planen von Straßen und Eisenbahnstrecken hilfreich beiseite. Es baut auf CAD (*c*omputer *a*ided *d*esign – Computergestützter Entwurf) Programmen wie AutoCAD und BricsCAD auf und erweitert ihre Funktionalitäten.

# **2 Methodik**

### **2.1 Geländemodell**

Abbildung 2 stellt eine Punktwolke in einem bestehenden zweigleisigen Tunnel dar. Sie wurde mit einem stationären Gerät aufgenommen und beinhaltet auf einer Länge von 35 m ca. 4,2 Mio. Punkte.

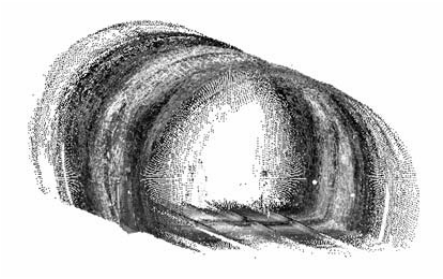

**Abb. 2:**  Laserscan eines Tunnels

Die Punktewolke wurde nach dem Prozess gemäß Abbildung 3 in ProVI zur Verfügung gestellt. Um Störungen bei den Profilberechnungen zu vermeiden, sollte die Punktwolke von Fremdkörpern (z. B. Baugeräte und Personen) bereinigt werden. Nach der Definition eines Geländemodells auf Basis der Punktwolke kann mit der Bearbeitung und dem Trassierungsprozess begonnen werden.

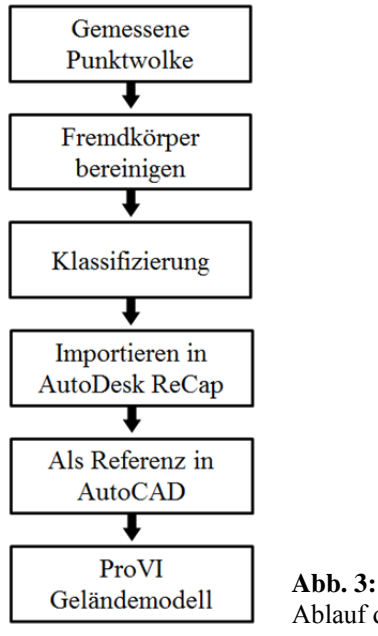

Ablauf des Einlesens einer Punktewolke in ProVI

Was ein Geländemodell für einen Tunnel von anderen Modellen unterscheidet, ist die Tatsache, dass mit einem herkömmlichen Oberflächenmodell die Tunnelschale nicht dargestellt werden kann. Es wird vorausgesetzt, dass es keine Überhänge gibt. Mit dem Standardmodell bekommt man eine Zick-Zack-Polylinie als Schnitt wie es in Abbildung 4 links zu sehen ist.

Um das Problem zu vermeiden haben wir die übliche Methode erweitert. Mit der Annahme, dass ein Tunnel annähernd einen kreisförmigen Querschnitt hat, werden die Punkte entsprechend sortiert und ggf. ignoriert. In Abbildung 4 rechts ist der korrekte Tunnelquerschnitt zu sehen.

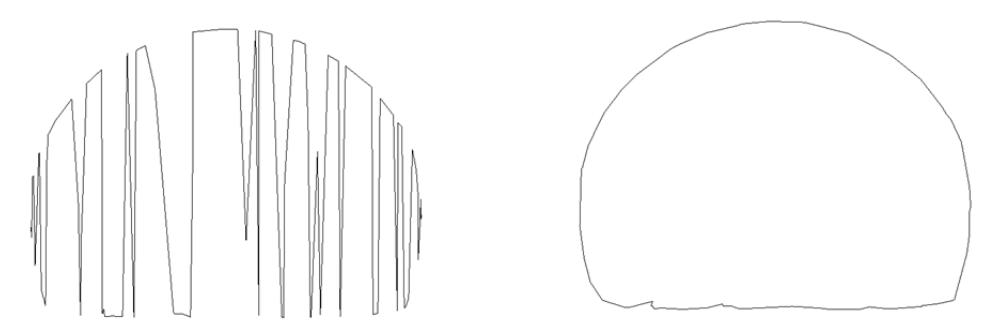

**Abb. 4:** Vergleich Tunnelquerschnitte mit üblicher "von-links-nach-rechts" (links) und unserer "im Kreis" (rechts) Methode

Die Verwendung von Punktewolken ist normalweise mit der Verarbeitung von großen Datenmengen verbunden. Aus Performancegründen empfiehlt es sich die wesentlichen Daten zu extrahieren. Im ProVI gibt es die Möglichkeit Längs- und Querschnitte abzuleiten. Für ein Geländemodell kann als Basisdaten auch eine Querschnittdatei verwendet werden. Damit wird die Bearbeitung wesentlich beschleunigt.

#### **2.2 Anwendung**

Für die Planung sehr interessant ist ein Soll-Ist Vergleich zwischen gemessenen Tunnelquerschnitt und Sollquerschnitt. Abbildung 5 stellt ein Querprofil dar, bei dem sich die Wand des Tunnels nach innen und seitlich nach außen verschoben hat. Dadurch kann z. B. überprüft werden, ob Lichtraumprofile noch eingehalten werden oder Wartungsarbeiten nötig sind.

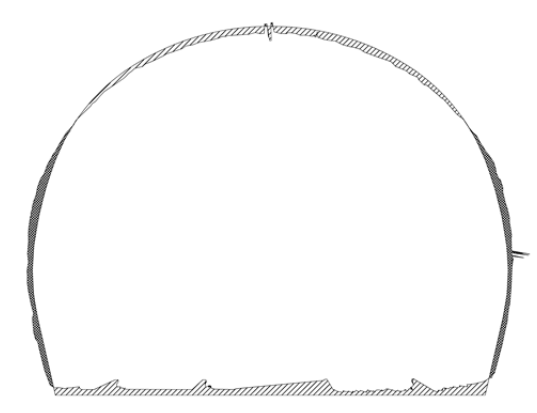

**Abb. 5:**  Soll-Ist Vergleich in einem Tunnelquerprofil

Eine weitere Möglichkeit ist die Berechnung der Massenvolumina des nötigen bergmännischen Ausbruches wie es in Abbildung 6 dargestellt wird. Wegen des drei-dimensionalem Modells lassen sich die Massenvolumina in beiden Fällen ganz einfach nach SAMMLUNG REB (1979) aus Querprofilen berechnen und ausgeben.

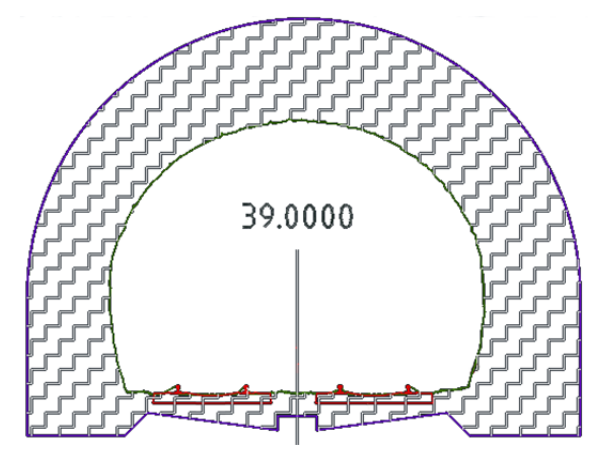

**Abb. 6:**  Ausbreitung eines Tunnels durch bergmännischen Ausbruch

### **3 Fazit**

Die BIM-fähige Software ProVI wurde im letzten Jahr um die Möglichkeit erweitert Punktewolken als Grunddaten für Geländemodelle zu verwenden. Die Wolke kann durch Laserscanning gewonnen werden, was speziell hilfreich in Tunneln ist. Durch Ausdünnen und Filtern von Punkten ist eine schnelle Bearbeitung gewährleistet. Die Längs- und Querprofile lassen sich einfach berechnen und während des Entwurfes einer Trasse verwenden. Genauso können die Massenvolumina bewertet und ausgegeben werden.

## **Literatur**

- GOYER, G. G. & WATSON, R. (1963). The Laser and its Application to Meteorology. Bulletin of the American Meteorological Society. **44** (9): 564–575 [568]
- LAS SPECIFICATION (2013). Las Specification Version 1.4 R13. The American Society for Photogrammetry & Remote Sensing.
- SAMMLUNG REB (1979). Regelungen für die elektronische Bauabrechnung 21.003: Massenberechnung aus Querprofilen (Elling).